# 中国海洋大学 党员发展对象在线学习平台

学员手册

党委组织部、党校 二零一七年五月

1

# 目录

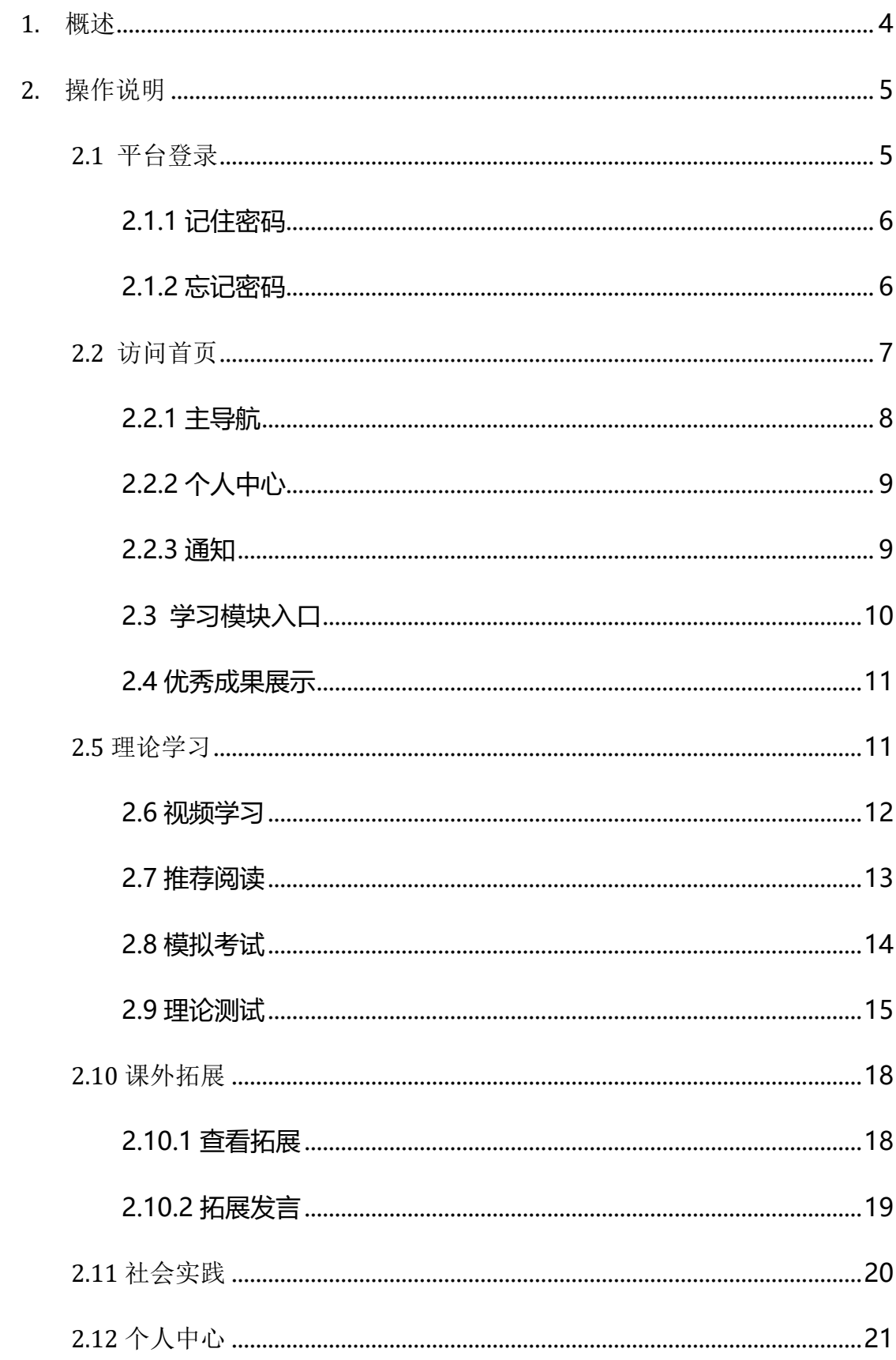

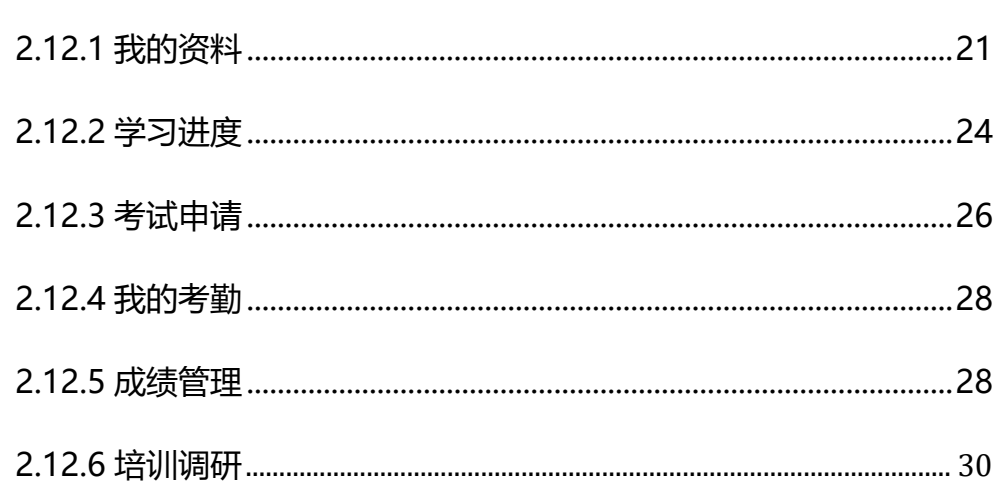

 $\frac{3}{2}$ 

# <span id="page-3-0"></span>**1. 概述**

中国海洋大学党员发展对象在线学习平台是针对学校组织的入党前集中培 训学习,提供的高效系统化的学习及管理的系统平台。

学员在不仅可进行理论学习、课外拓展、社会实际的互动学习,而且可根据 自己时间进行考试申请、心得的提交,培训调研的开展,让线下培训有机的在线 上系统的管理起来。

# <span id="page-4-0"></span>**2. 操作说明**

#### <span id="page-4-1"></span>**2.1 平台登录**

在浏览器中输入 http://211.64.142.194:9094/, 或从中国海洋大学组织部 网站-党校工作-中国海洋大学党校在线-党员发展对象在线学习平台进入到平台 登录页面,如图 2-1

集中培训平台无游客身份,登录后才可进入,且平台不设注册功能,用户由 后台管理员设置。学员可通过学号、手机号、邮箱以及初始密码 88888888 完 成初次登录,登录后请务必在个人中心中修改密码。

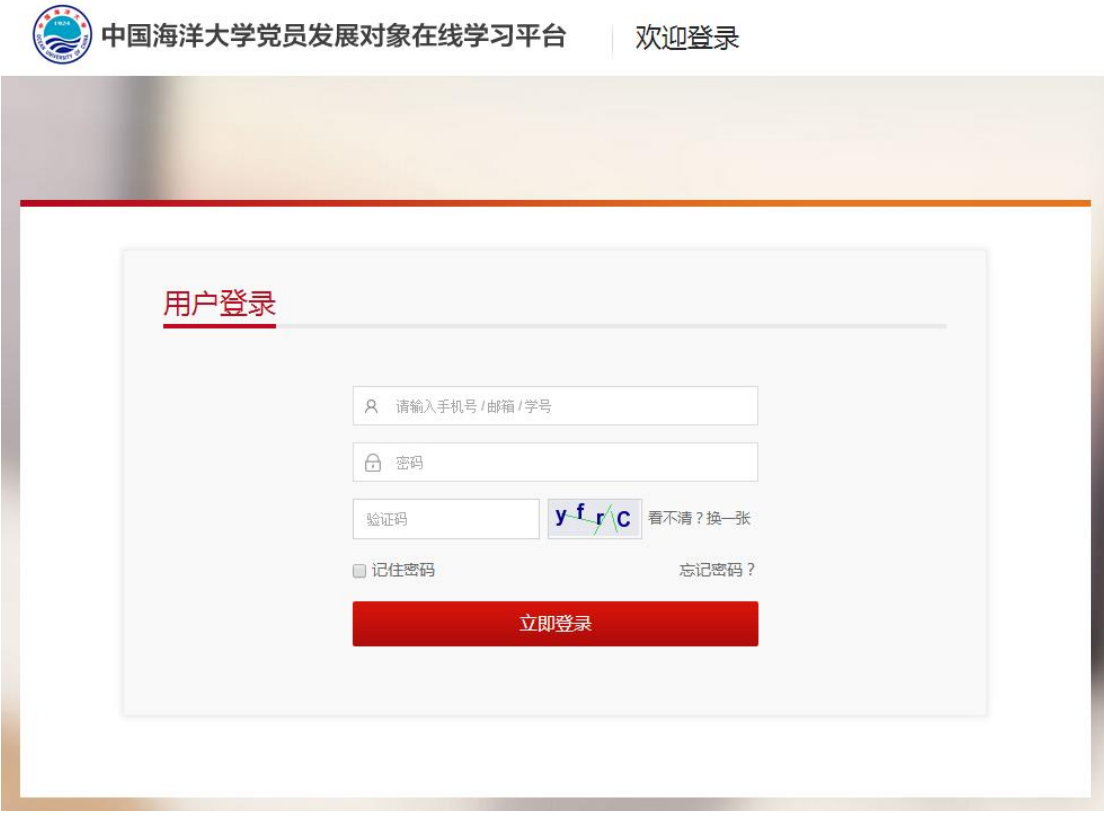

图 2-1

#### <span id="page-5-0"></span>**2.1.1** 记住密码

登录页面可以进行记住密码的功能操作,输入用户名、密码后,勾选记住密 码功能点击登录, 成功后,下次进入登录页面时会记录上一次的用户名密码。 如图 2-1-1

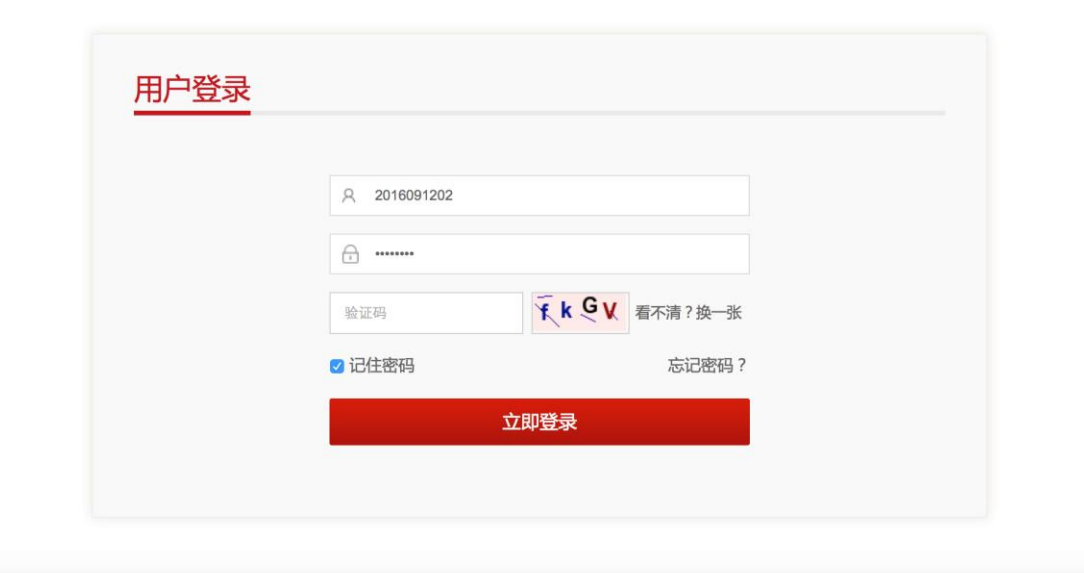

图 2-1-1

#### <span id="page-5-1"></span>**2.1.2** 忘记密码

学员在登录平台时如果忘记了密码,可以通过登录页面的忘记密码功能进行 密码找回。

点击忘记密码进入忘记密码页面,先通过手机号或邮箱号进行身份验证,验 证通过的学员,可以进入到第二步进行新密码的设置,设置完成后可回到登录页 面用新密码进行登录操作。如图 2-1-2

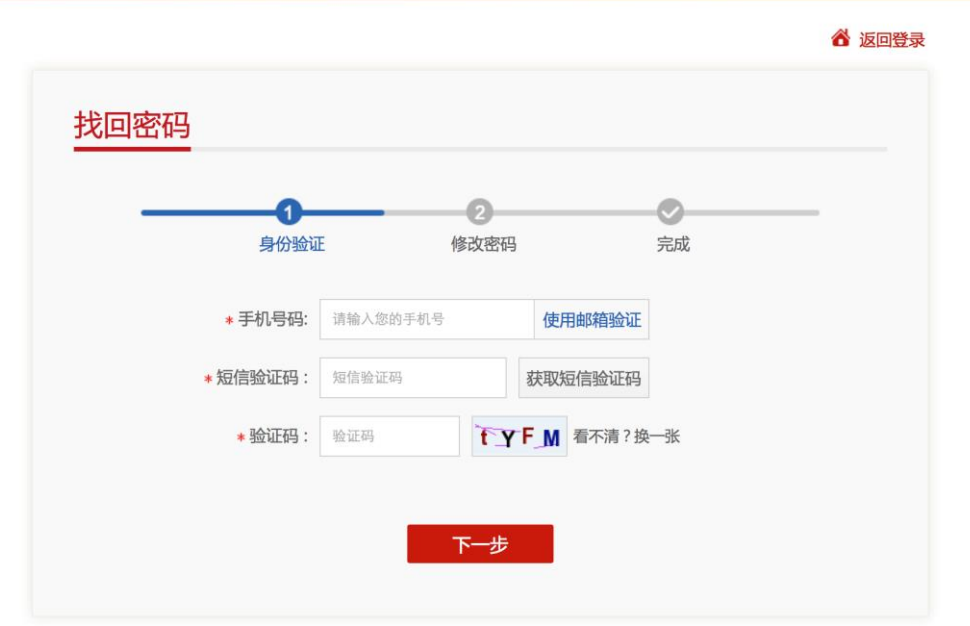

图 2-1-2

## <span id="page-6-0"></span>**2.2 访问首页**

平台首页展示个人信息、通知、学习模块入口、优秀成果、优秀报告、优秀 心得,以大学生的体验为设计依据,结合集中培训的课程特点进行规划实现。如 图 2-2

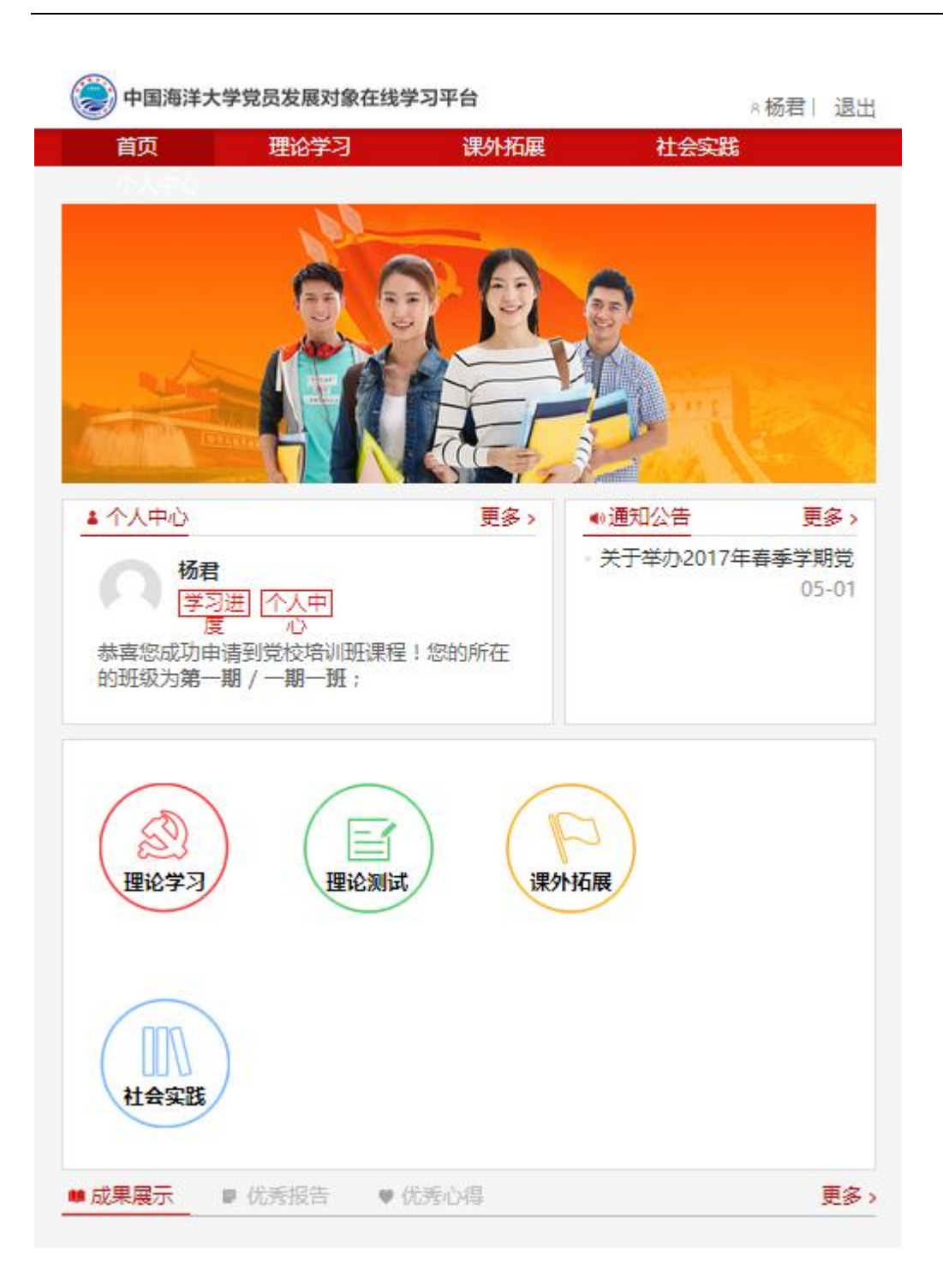

图 2-2-1

#### <span id="page-7-0"></span>**2.2.1** 主导航

平台为学员设计四大模块,分别是理论学习、课外拓展、社会实践、个人中 心。学员可通过主导航的模块名称进入各模块。如图 2-2-1

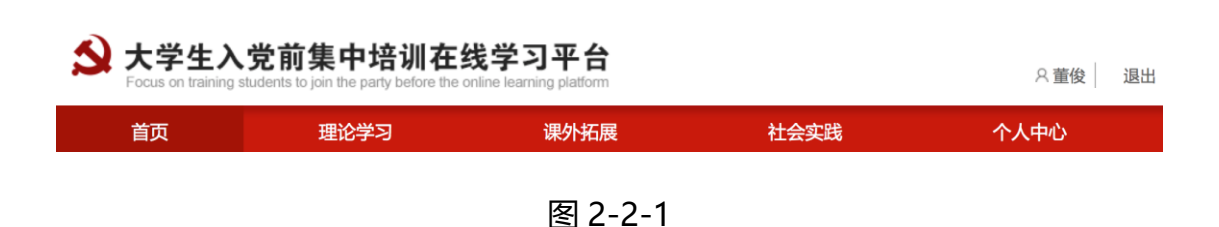

#### <span id="page-8-0"></span>**2.2.2** 个人中心

个人中心显示学员的姓名及头像,点击头像可直接进入个人中心头像修改页, 点击【学习进度】可直接进入个人中心-学习进度页面。信息显示学员所属分期 分班,并显示对应的召集人及联系方式,方便学员日常联系负责人。如图 2-2-2

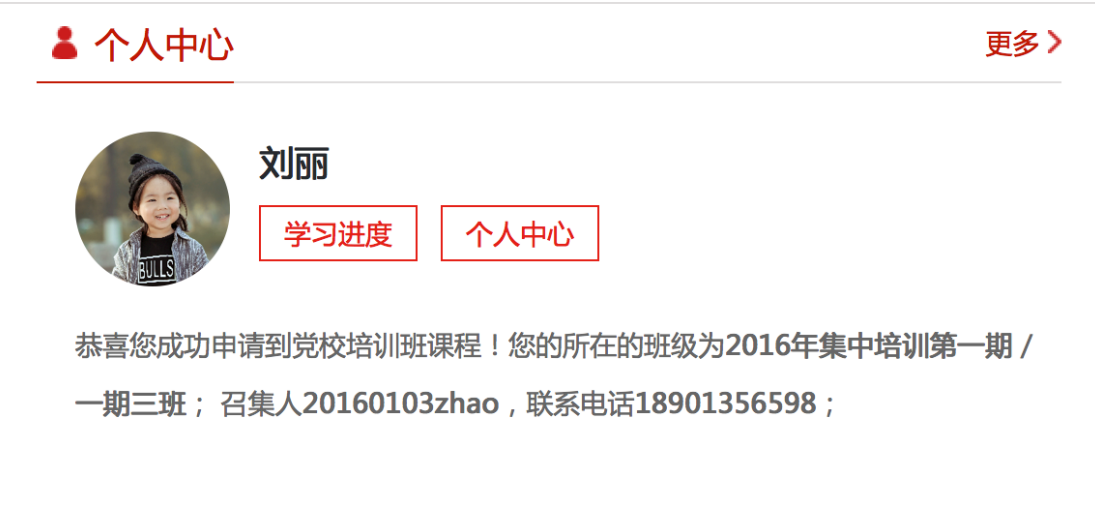

图 2-2-2

#### <span id="page-8-1"></span>**2.2.3** 通知

首页显示系统管理员所发布的平台通知消息,通知根据重要程度可有加粗、 标红、加粗加标红的状态,并可根据学习通知情况进行置顶,方便学员查看。首 页显示五条数据,点击更多可进入通知列表页查看全部。如图 2-2-3

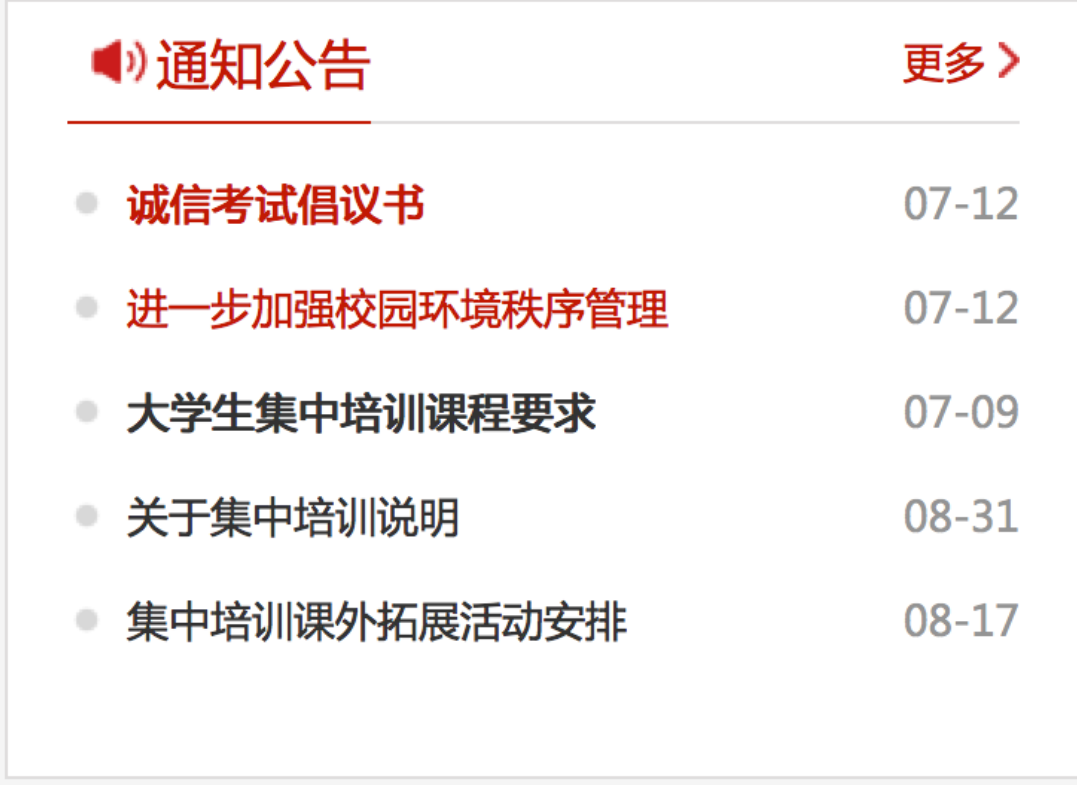

图 2-2-3

#### <span id="page-9-0"></span>**2.3** 学习模块入口

首页将平台学习的主要模块进行展示,鼠标滑过可显示该模块的介绍信息, 点击可直接进入该模块进行学习及操作。分别是理论学习、理论测试、课外拓展、 社会实践。如图 2-3

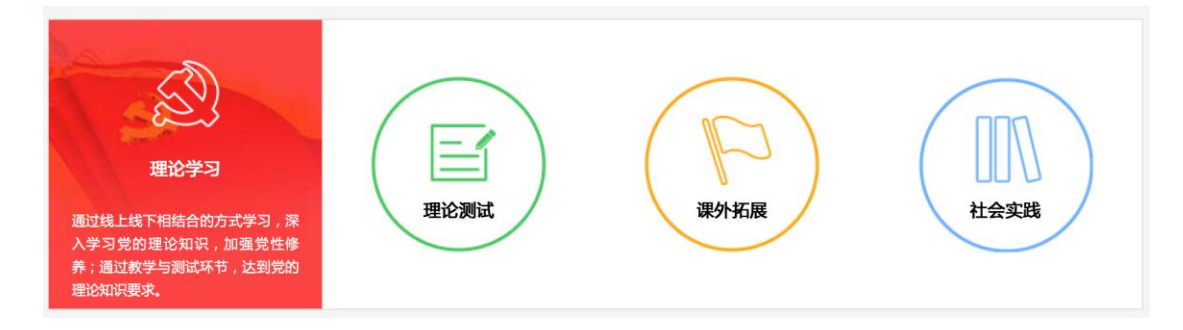

图 2-3

#### <span id="page-10-0"></span>**2.4** 优秀成果展示

首页底部将学员在学习过程中的优秀的成果汇报、社会实践报告、心得进行 展示,可供学员查阅学习。三者之间可以切换查看,点击更多可查看对应的更多 数据显示,若查看的内容觉得比较好,可以点击【赞】。如图 3-2-6

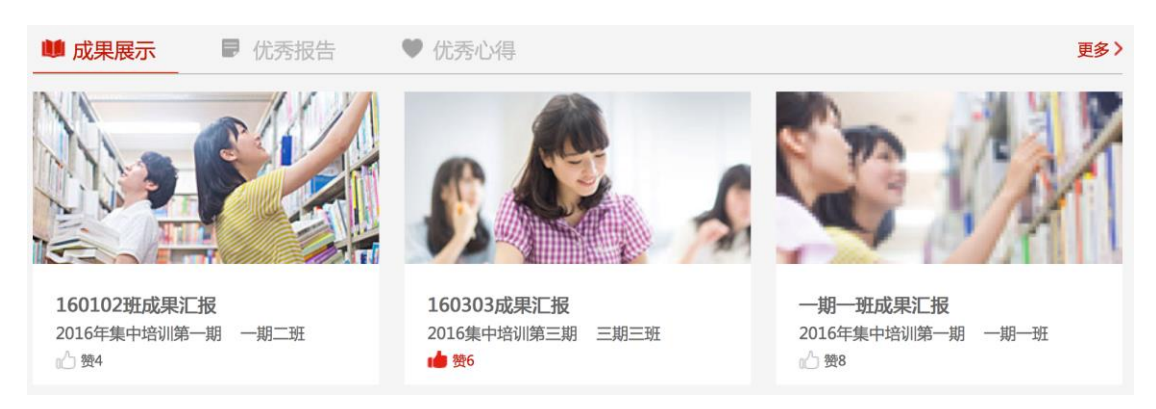

图 2-4

#### <span id="page-10-1"></span>**2.5 理论学习**

理论学习课程是集中培训中对学员的理论知识的强化学习,学员可线上线下 相结合的学习。理论学习分为多课,每课有对应的学时显示;每课的学习分视频 学习、推荐阅读学习两部分。其中学员必须保证有 12 学时的线下学习时间。理 论学习已完成则可以进行【模拟考试】,理论学习列表页如图 2-5

 $0.9866$   $1.98$ 

#### 3 大学生入党前集中培训在线学习平台

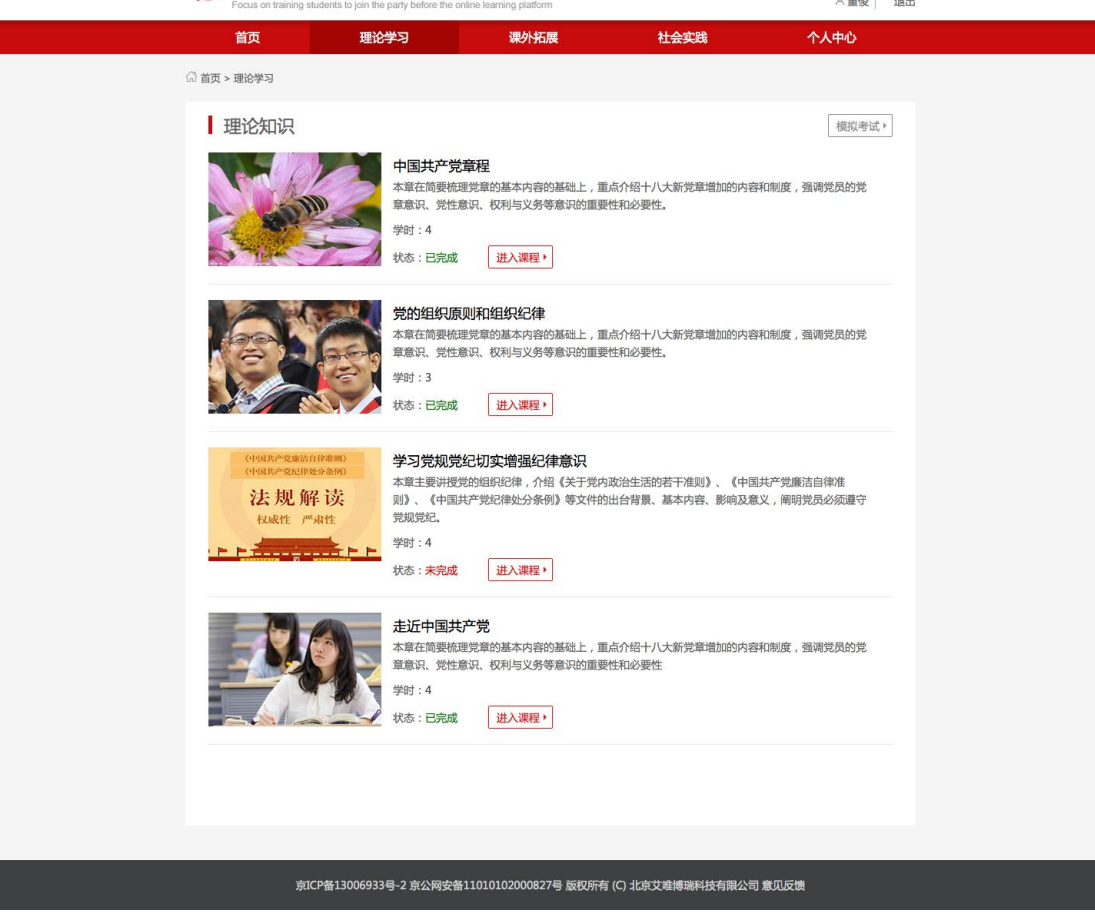

图 2-5

#### <span id="page-11-0"></span>**2.6** 视频学习

视频分多个小视频进行播放,播放第一遍不可拖动,且播放过程中在对应设 置的节点弹出试题,学员需要答题后才可继续观看学习,答题如果错了需要再答 一次,依旧错误后告知正确答案后可以继续观看,一个课程的学时是否获取到取 决于该课程所有视频观看结束,且过程中的弹出的题都做过即可获取该课所占学 时;课程列表如图 2-6-1,播放页面效果如图 2-6-2

| □ 视频学习 |                                   | 学习党规党纪切实增强纪律意识                 |           |          |
|--------|-----------------------------------|--------------------------------|-----------|----------|
| 田 推荐阅读 |                                   | (中国共产党廉洁自律准则)<br>《中国共产党纪律处分条例》 |           |          |
|        |                                   | 法规解读<br>权威性 严肃性                |           | 视频数<br>3 |
|        |                                   |                                | 浏览数<br>11 |          |
|        | 目录                                | 课程介绍                           |           |          |
|        |                                   | • 两项法规修订的必要性                   | 第一讲       | 点击播放     |
|        | • 两项法规体现以党章为遵循<br>• 两项法规修订工作坚持的基本 |                                | 第二讲       | 点击播放     |
|        |                                   |                                | 第三讲       | 点击播放     |
|        |                                   |                                |           |          |

图 2-6-1

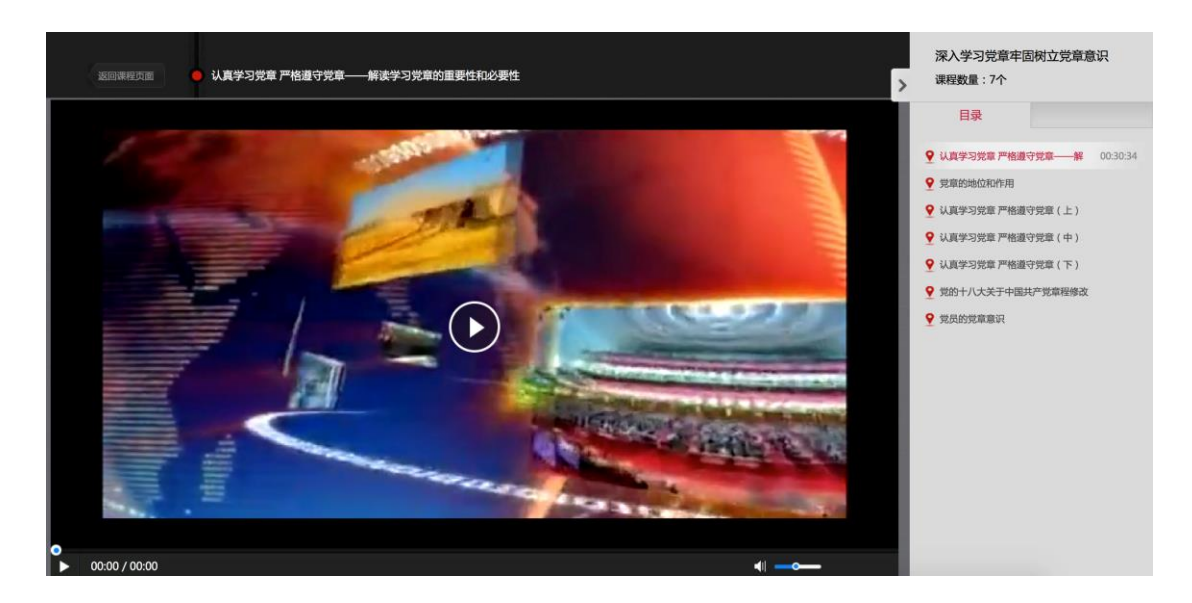

图 2-6-2

## <span id="page-12-0"></span>**2.7** 推荐阅读

推荐阅读:阅读列表展示,点击后可以了解阅读资料的介绍,有附件则附件

#### 显示,没附件则不显示,可以分享和点赞。如图 2-7

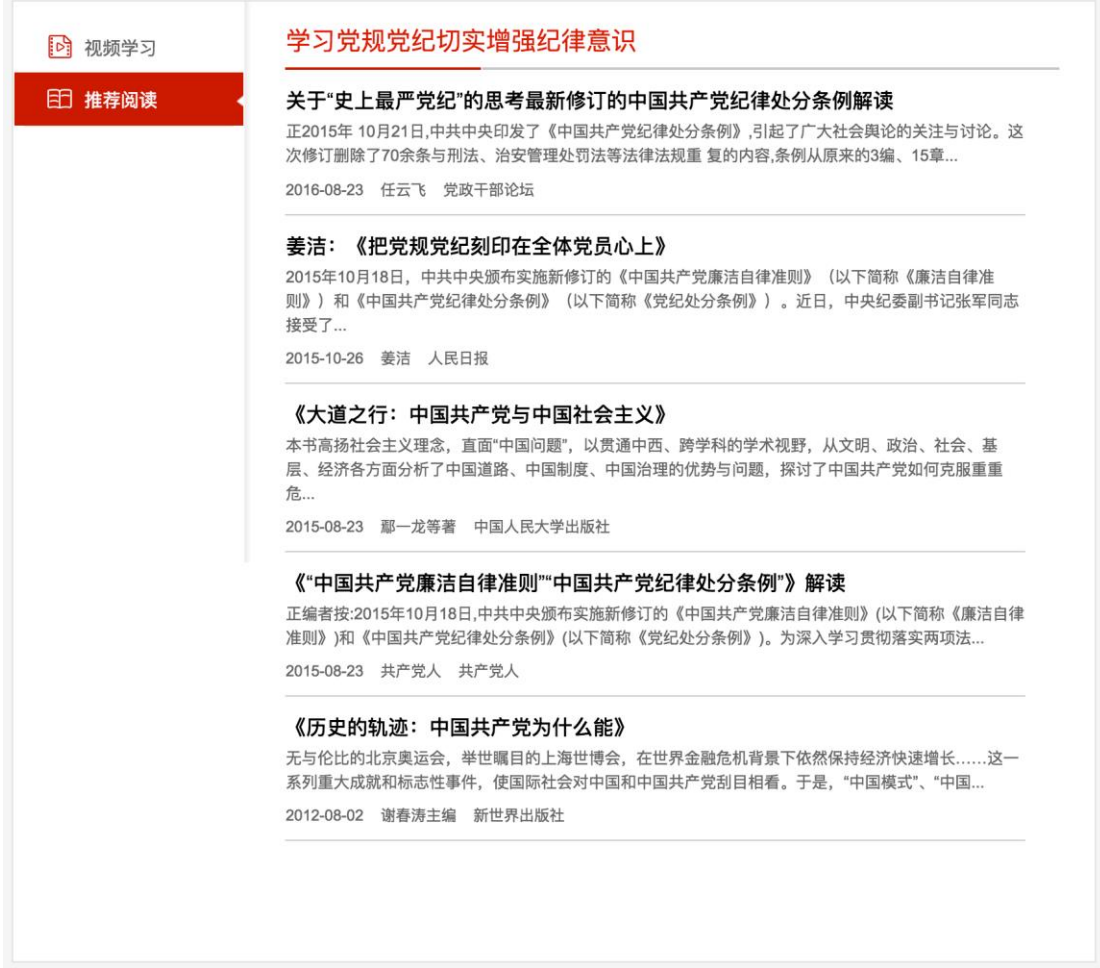

图 2-7

#### <span id="page-13-0"></span>**2.8** 模拟考试

在所有理论课程标记为已完成后,模拟考试按钮将变红,学员可以点击进行 模拟测试。

模拟测试的试题为当期所有理论学习的课程对应题库的试题随机选取 100 道,考试时间为 120 分钟,测试次数不限。模拟测试进行中不可进行课程学习, 直到考试结束可再次进行课程的学习操作。如图 2-8

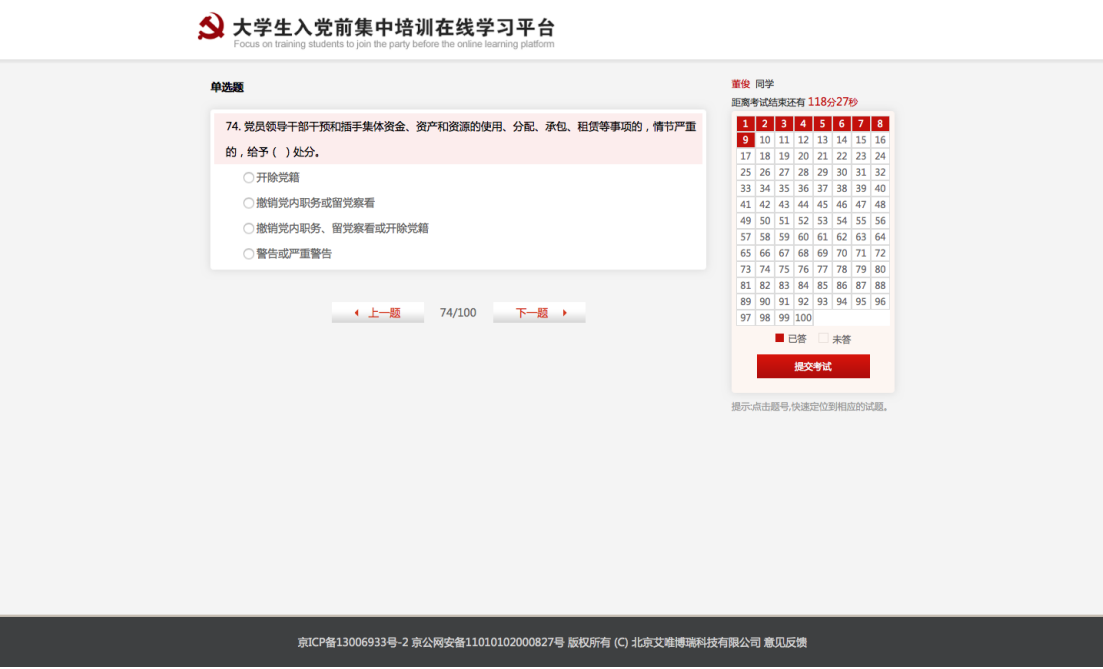

图 2-8

#### <span id="page-14-0"></span>**2.9** 理论测试

理论测试是在理论学习完成后有学校统一组织的考试,学员需要在个人中心 考试申请中申请,并且得到管理员的审核通过,才可在考试开始时间进行考试操 作。

考试入口在首页的模块入口中,点击【理论测试】进入确认考生信息页面, 学员需要确认考试的基本信息是否正确,如图 2-9-1

## ◆ 大学生入党前集中培训在线学习平台

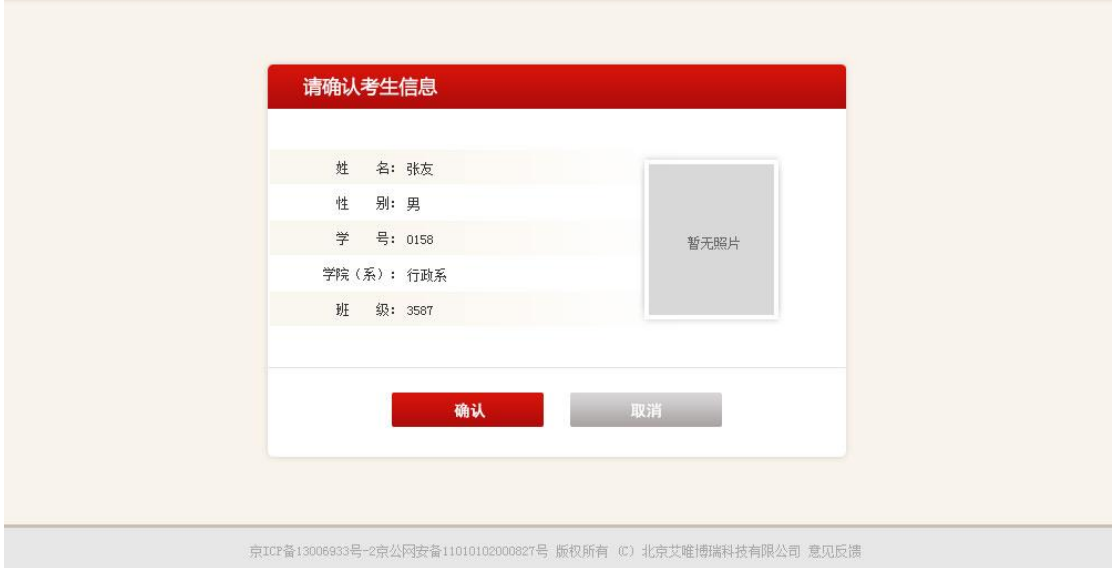

图 2-9-1

确认完毕后,点击【确认】进入考试说明页面,阅读考试的要求和注意事项,

如图 2-9-2

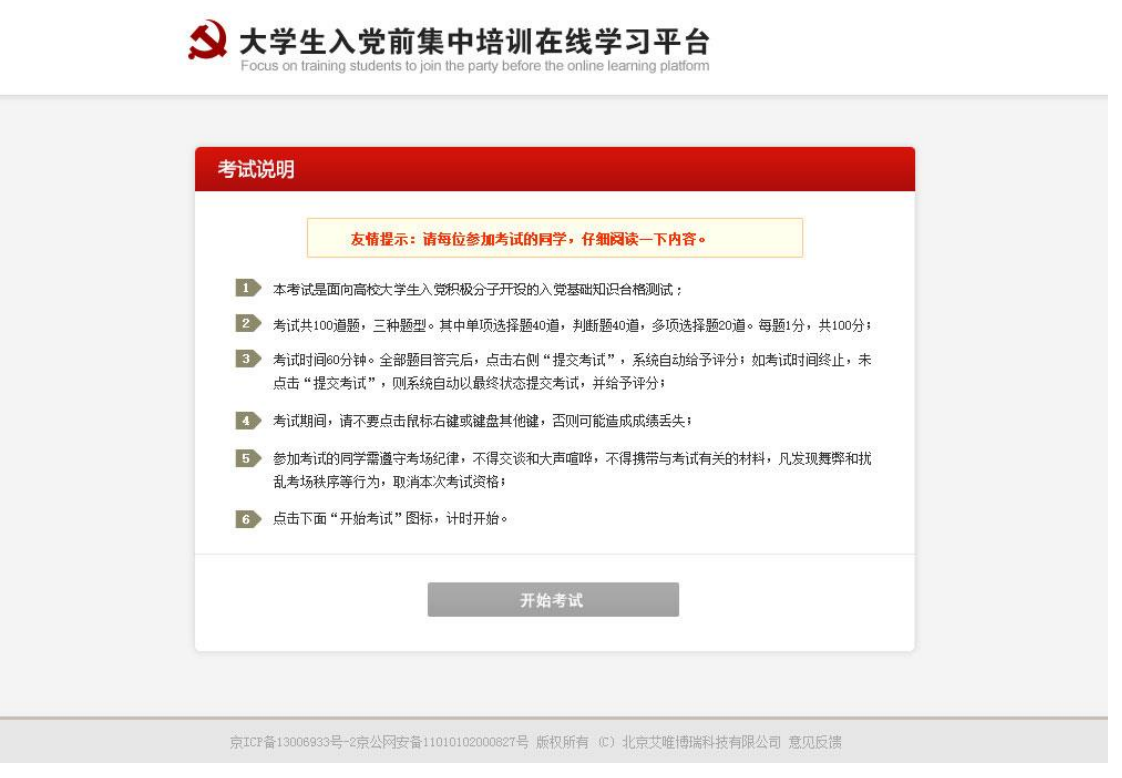

图 2-9-2

阅读完毕后可以点击【开始考试】进入理论测试。如图 2-9-3

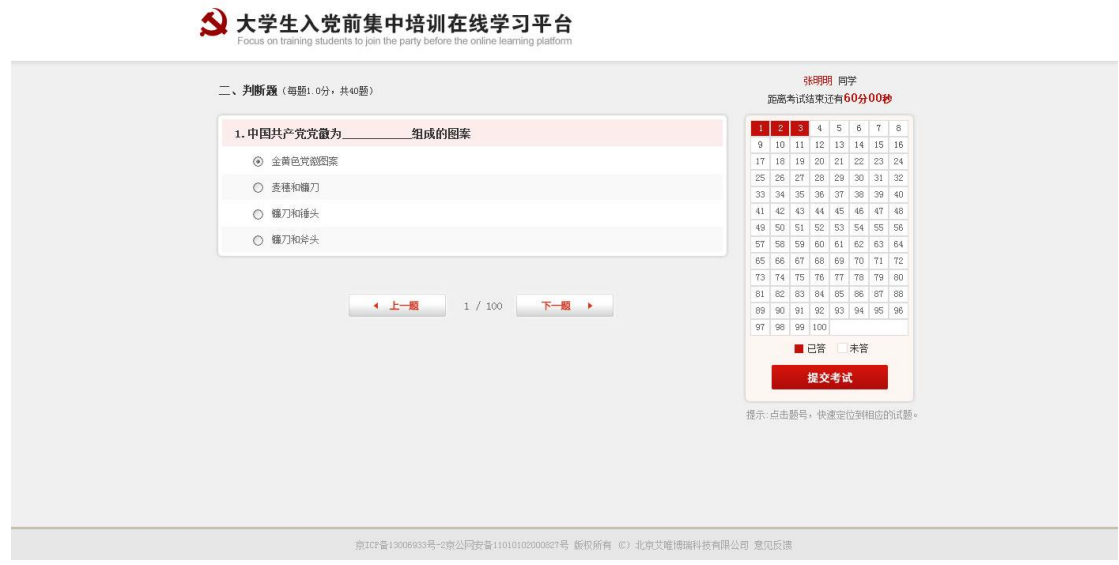

图 2-9-3

完成答题后点击【提交考试】,在弹出的提示里点击【确定】后会显示出本 次理论测试的考试成绩,如图 2-9-4

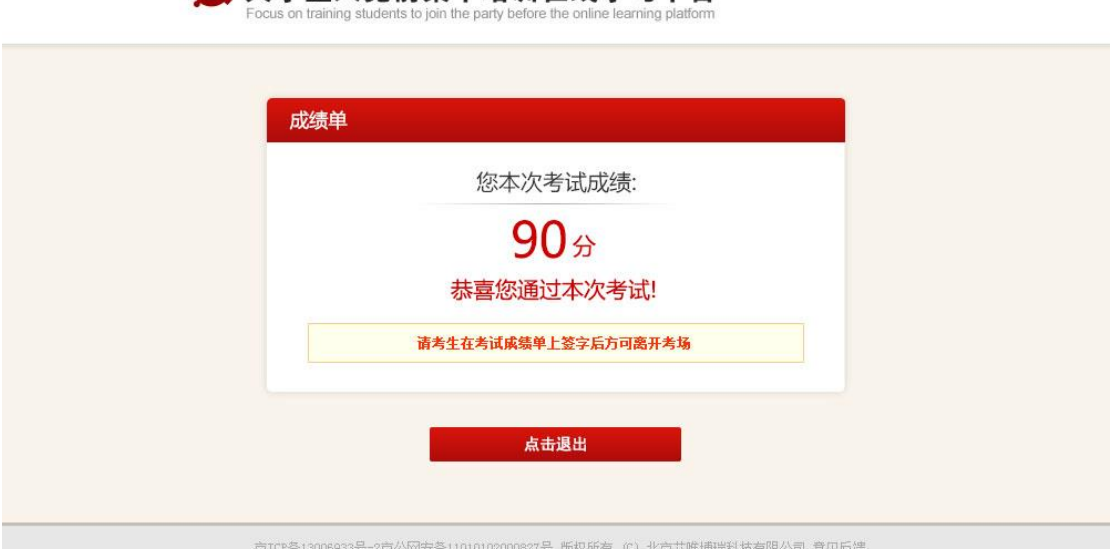

◆ 大学生入党前集中培训在线学习平台

## <span id="page-17-0"></span>**2.10 课外拓展**

课外拓展是各班以小组形式进行开展,其中必修的课外拓展必须参加,选修 的课外拓展根据班级情况可自愿组织参加。

点击头部导航或者首页模块入口中的【课外拓展】可进入课外拓展列表页, 如图 2-10

|                     | △ 大学生入党前集中培训在线学习平台<br>Focus on training students to join the party before the online learning platform |                               |                                                                  | 退出   |  |
|---------------------|----------------------------------------------------------------------------------------------------|-------------------------------|------------------------------------------------------------------|------|--|
| 首页                  | 理论学习                                                                                                   | 课外拓展                          | 社会实践                                                             | 个人中心 |  |
| ◎ 首页 > 课外拓展<br>课外拓展 | 选修<br>必修<br>文本阅读                                                                                       | 《中国精神教育读本》、《关于党内政治生活的若干准则》等文件 |                                                                  |      |  |
|                     | 时间: 4月17日前完成<br>发言总数: 4<br>分值:8分                                                                       | 学习和践行"中国精神"                   |                                                                  |      |  |
|                     | 时间: 4月17日前完成<br>发言总数:1<br>分值: 2分                                                                       | 木,无源之水",失去灵魂,民族就不可能有自尊、自立、自强. | 中国精神是一个民族生命力、创造力和凝聚力的源泉,没有了它,民族团结与发展建设就等于"无本之                    |      |  |
|                     | 红色观影<br>时间: 4月17日前完成<br>发言总数:1<br>分值: 3分                                                               | 各班组织观看一部体 现"中国精神"的影视作品        |                                                                  |      |  |
|                     |                                                                                                    |                               | 京ICP备13006933号-2 京公网安备11010102000827号 版权所有 (C) 北京艾唯博瑞科技有限公司 意见反馈 |      |  |

图 2-10

#### <span id="page-17-1"></span>**2.10.1** 查看拓展

在课外拓展列表中点击需要查看的拓展,可进入拓展详情页面,页面中显示 拓展的具体要求以及同期同班同学已经发言的内容,并可查看同班同学名单。如 图 2-10-1

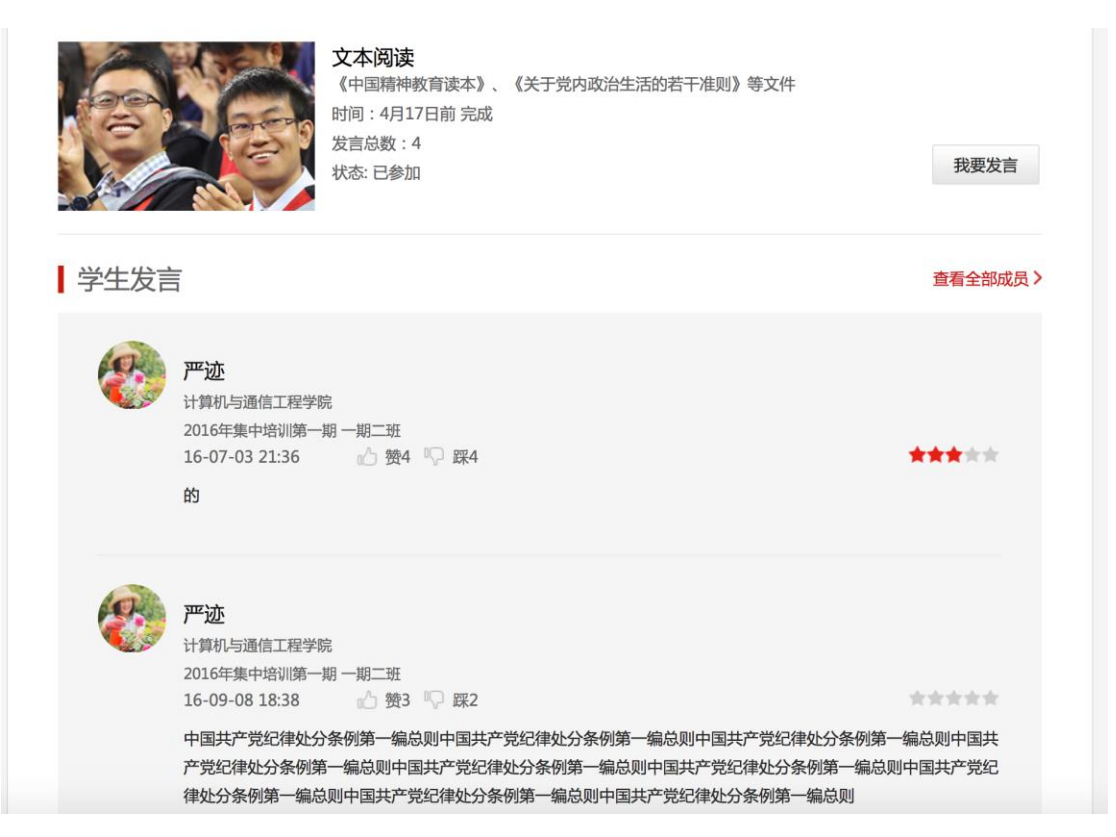

图 2-10-1

## <span id="page-18-0"></span>**2.10.2** 拓展发言

学员参加完课外拓展活动后,由召集人或考勤负责人进行学员的考勤导入, 导入完毕后,学员才可进行活动的发言。在拓展详情页上显示发言按钮及发言区。

学员需要在规定时间范围内发言,发言字数为 20-300,图片最多可以 8 张; 老师在后台进行评分。如图 2-10-2

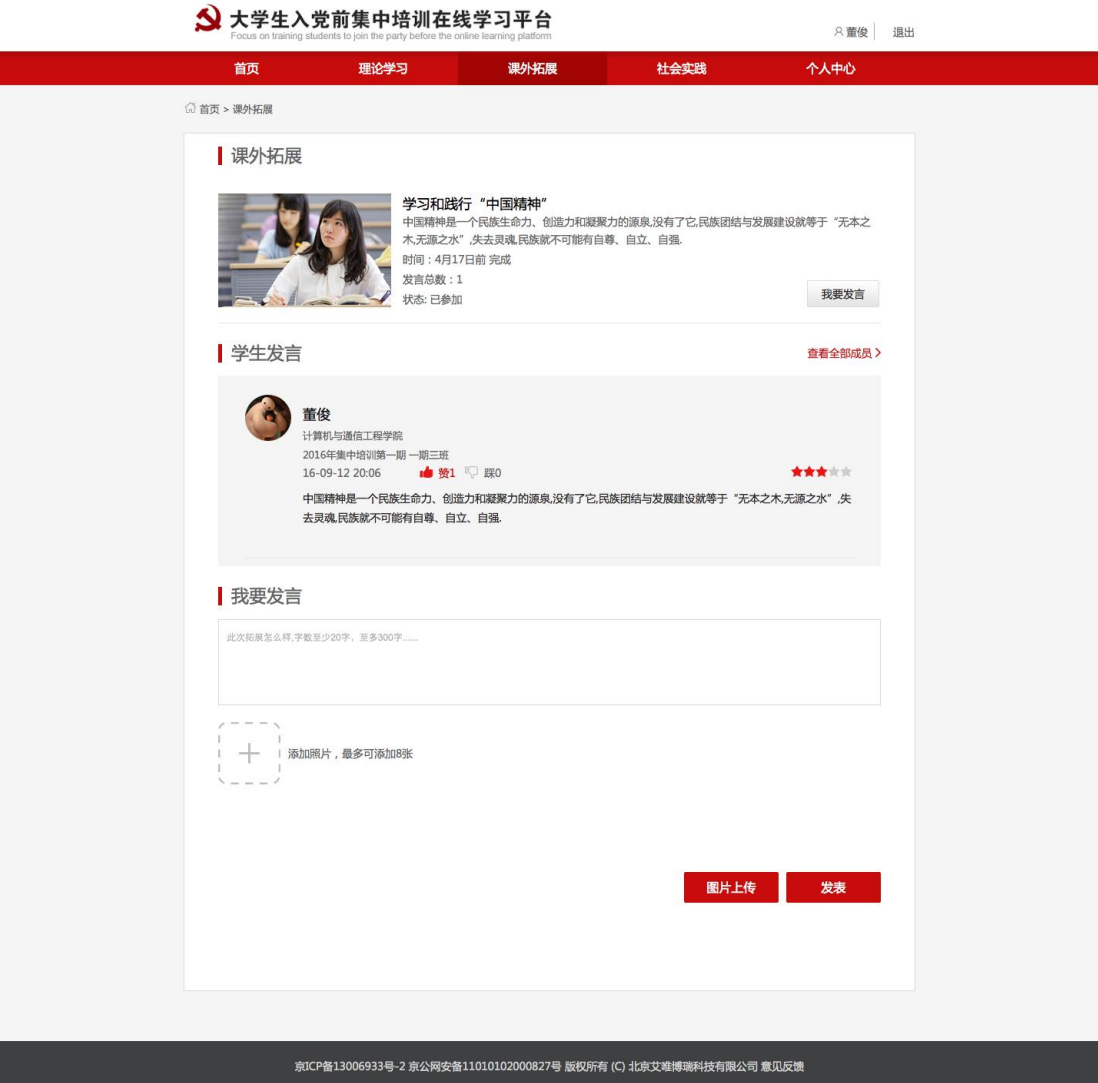

图 2-10-2

#### <span id="page-19-0"></span>**2.11 社会实践**

社会实践是以小组为单位进行的参观学习、志愿服务等实践活动,需要学员 在参加完毕后以小组为单位上交给召集人社会实践报告。由召集人在后台按小组 提交。

学员在首页的主导航或模块入口处点击【社会实践】进入社会实践列表页, 显示每个社会实践的要求及分值,页面下方会显示出学员的优秀的报告。学员在 此页面可以查看、点赞。如图 2-11

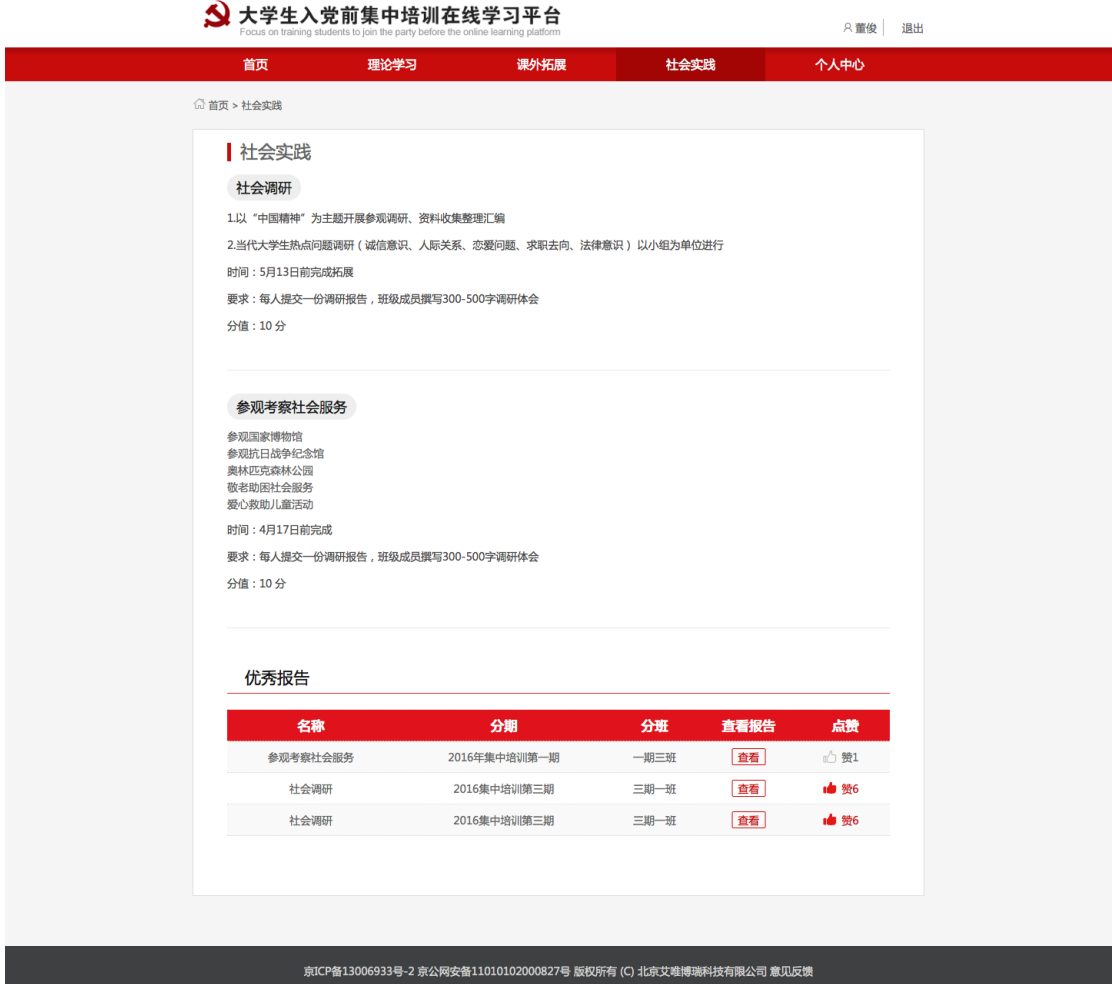

图 2-11

#### <span id="page-20-0"></span>**2.12 个人中心**

个人中心是学员于己相关的各信息的汇总。学员可以在个人中心管理自己的 基本信息、学习进度、考试申请、学习成绩等操作。

#### <span id="page-20-1"></span>**2.12.1** 我的资料

学员可在个人中心我的资料中对基本信息、安全信息、头像信息、密码进行 管理。

基本信息:学员可在基本信息中查看自己的相关信息,若有错误可反馈

#### 给召集人进行修改。如图 2-12-1-1

 $\sqrt{2}$ 

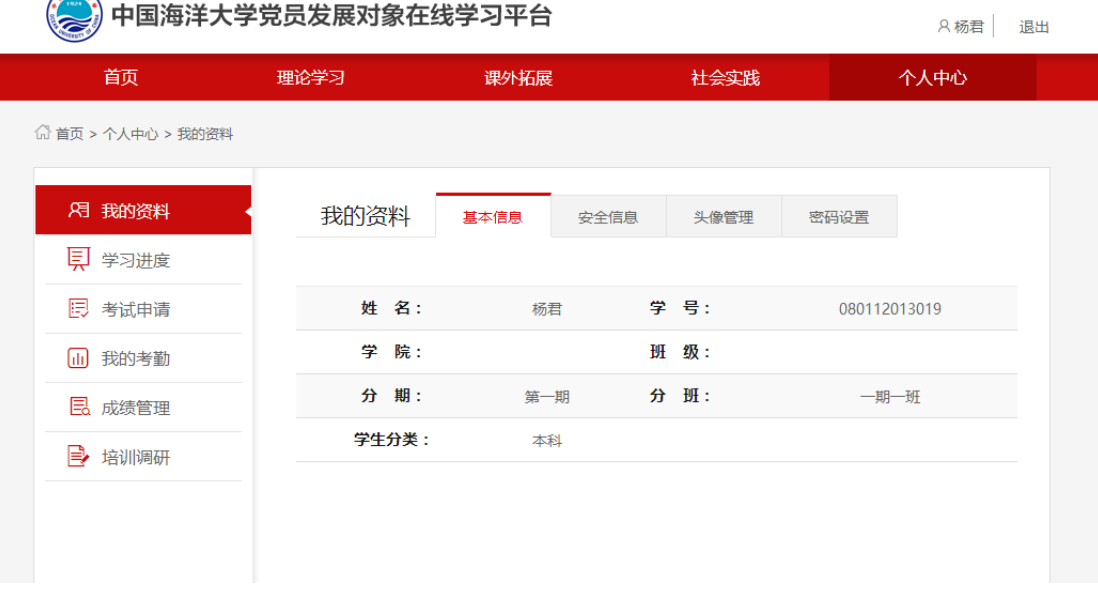

图 2-12-1-1

 安全信息:学员需要在个人中心管理自己的手机号、邮箱、身份证号(选 填),如图 2-12-1-2

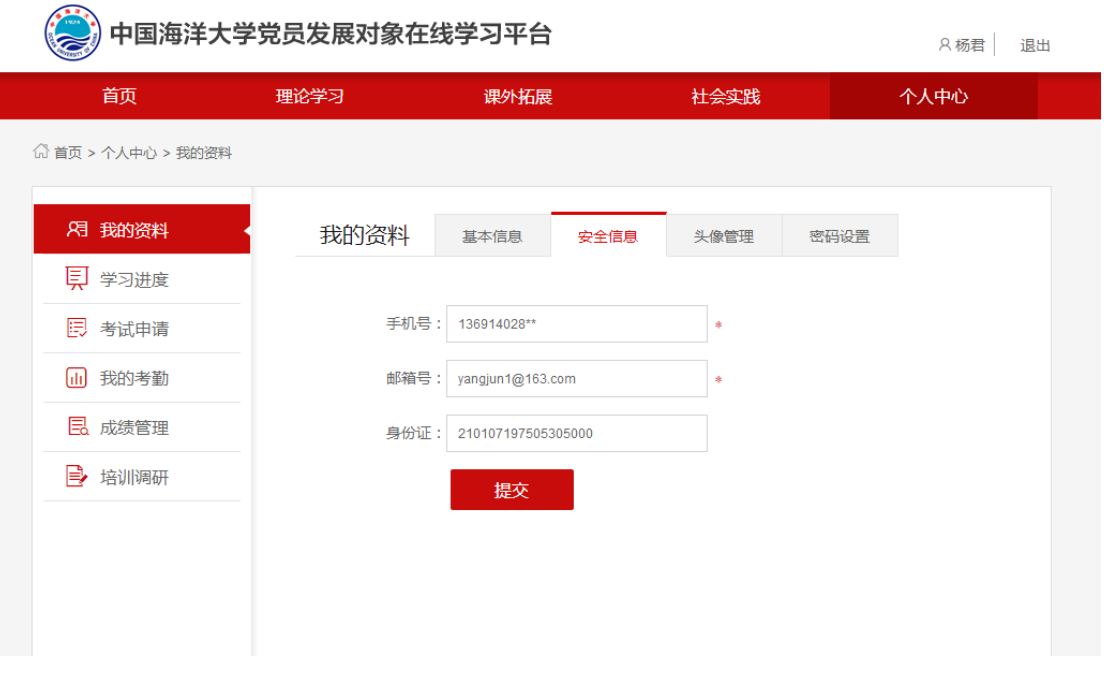

图 2-12-1-2

 头像管理:学员可以在头像管理菜单中进行头像的修改,未上传头像的 学员显示默认头像。点击【上传图片】选择本地图片到平台,可调整大 小后点击【裁切】查看预览效果。确认无误后点击【提交】完成头像的 修改。如图 2-12-1-3

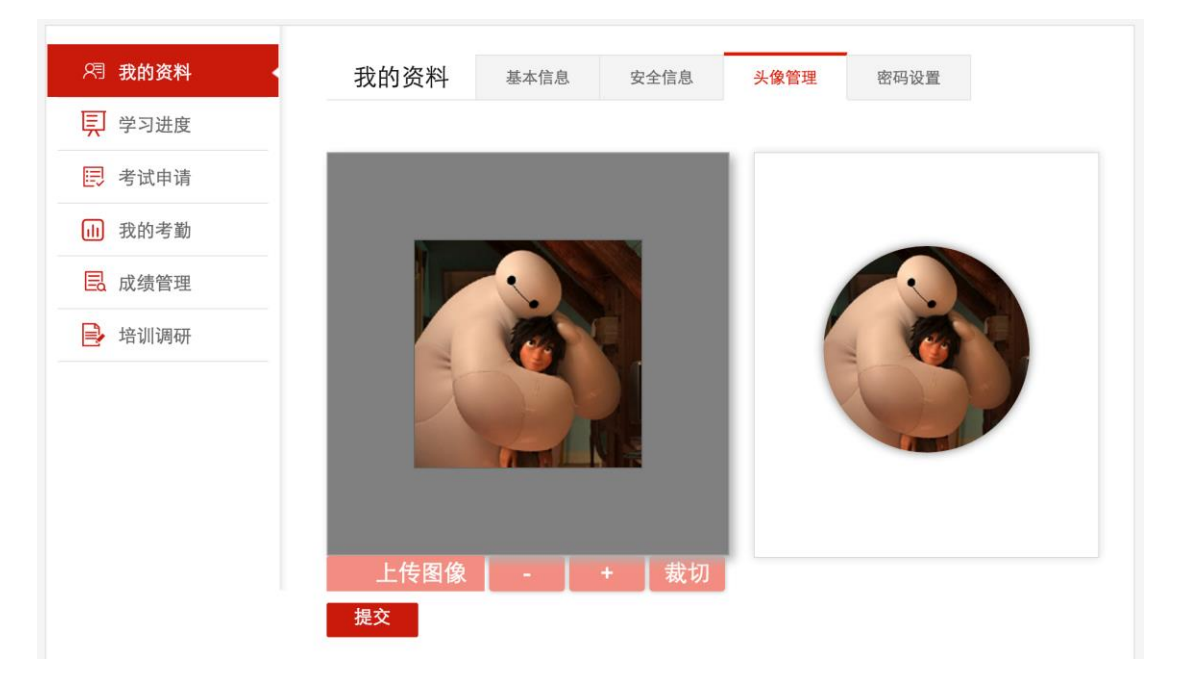

图 2-12-1-3

 密码设置:学员可以在密码设置里进行密码修改,例如初始密码 88888888,学员根据密码规则进行新密码的设置,保证自身账号的安 全。如图 2-12-1-4

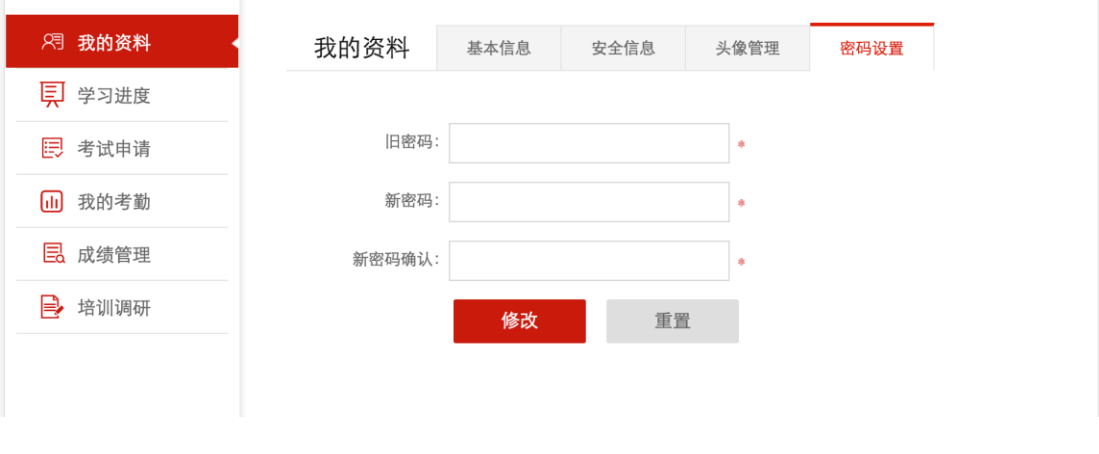

图 2-12-1-4

#### <span id="page-23-0"></span>**2.12.2** 学习进度

学员可在个人中心学习进度中查看各学习模块的完成情况。学习模块分别是 理论学习、课外拓展、社会实践、心得体会、成果展示。

● 理论学习:展示理论学习在总成绩中所占的分值,以及各课程的完成情 况。当所有课程标记已完成,且线下学习完成的课程(含课外拓展和社 会实践)学时>=12,,可点击进行理论学习的申请。如图 2-12-2-1

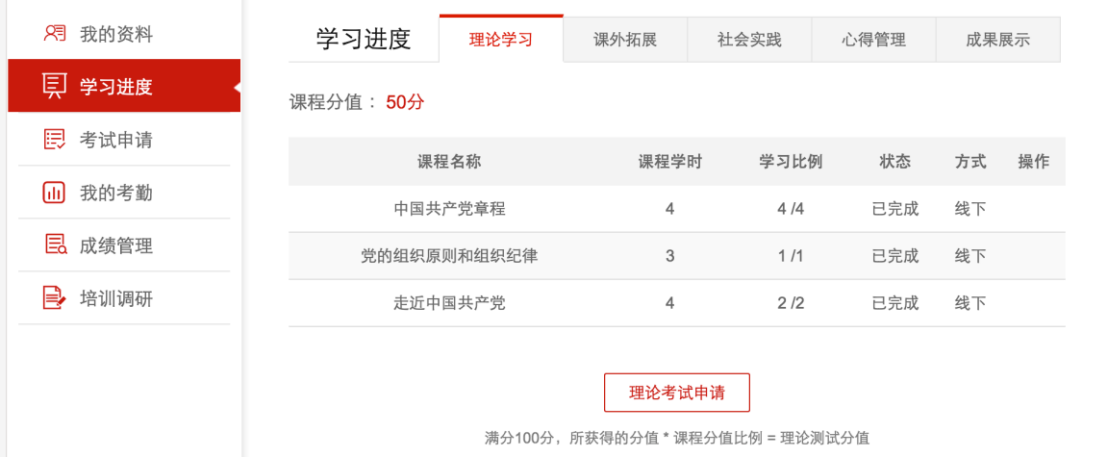

图 2-12-2-1

 课外拓展:展示各课外拓展的分值以及出勤情况,已出勤的拓展可以进 行发言操作,并显示学员自己已经发言的条数。管理员的课外拓展打分 分值将显示在学员的成绩管理中。如图 2-12-2-2

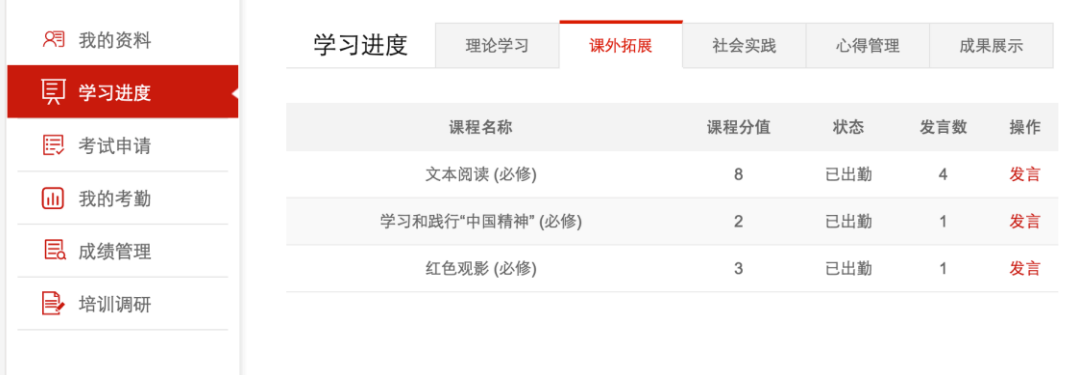

● 社会实践:展示各社会实践的分值以及出勤情况, 并可了解自己所在小 组的报告提交及审核情况。对已提交的报告可以点击查看。管理员将对 召集人提交的报告打分,分值将赋予小组每个成员,显示在学员的成绩 管理中。如图 2-12-2-3

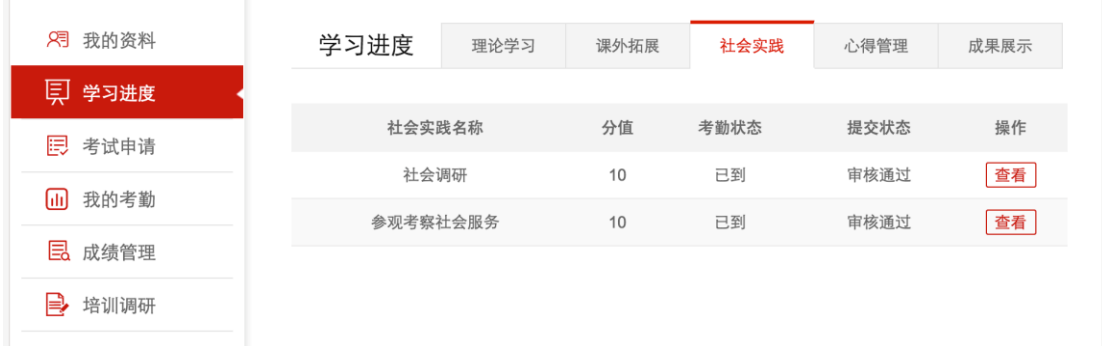

图 2-12-2-3

 心得管理:学员需要在此处针对这次的集中培训切身感受,请按要求提 交心得。提交过程中可以保存草稿,直到书写满意后点击【提交】按钮 上交自己的心得体会,管理员会对心得进行评分,评分将显示在成绩管 理中。如图 2-12-2-4

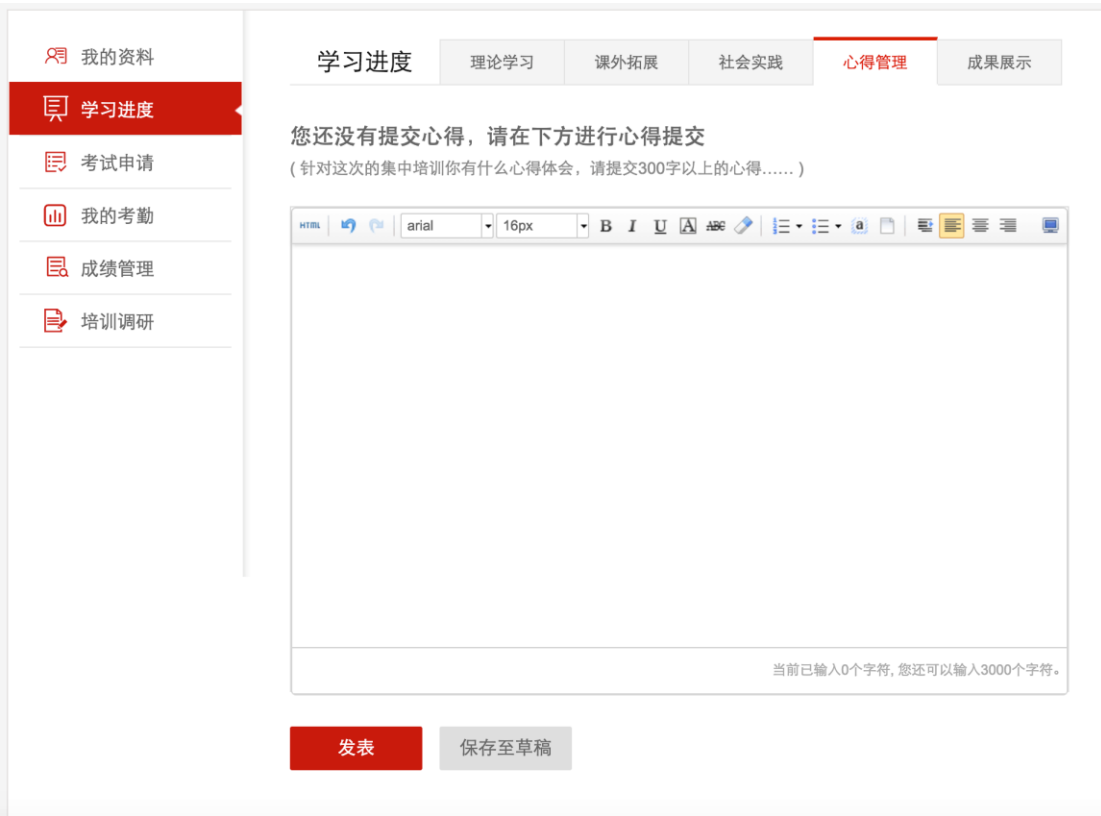

图 2-12-2-4

成果展示:展示所在班级的成果展示提交状态,对已经上传的成果展示

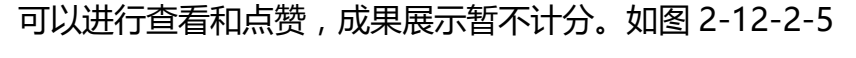

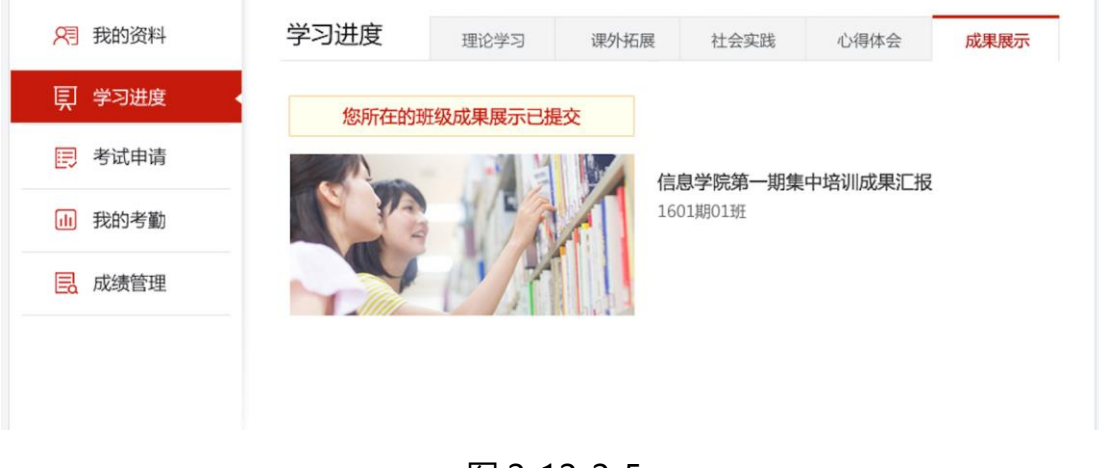

图 2-12-2-5

#### <span id="page-25-0"></span>**2.12.3** 考试申请

学员在完成理论学习后,可以申请参加当期开展的统一理论测试。并可以查

看考试状态。

 我要申请:点击我要申请,可以看到当前即将进行的几场考试,可以根 据自身情况选择时间合适的考试,每人只能申请一个,申请后需等待后 台老师进行审核。如图 2-12-3-1

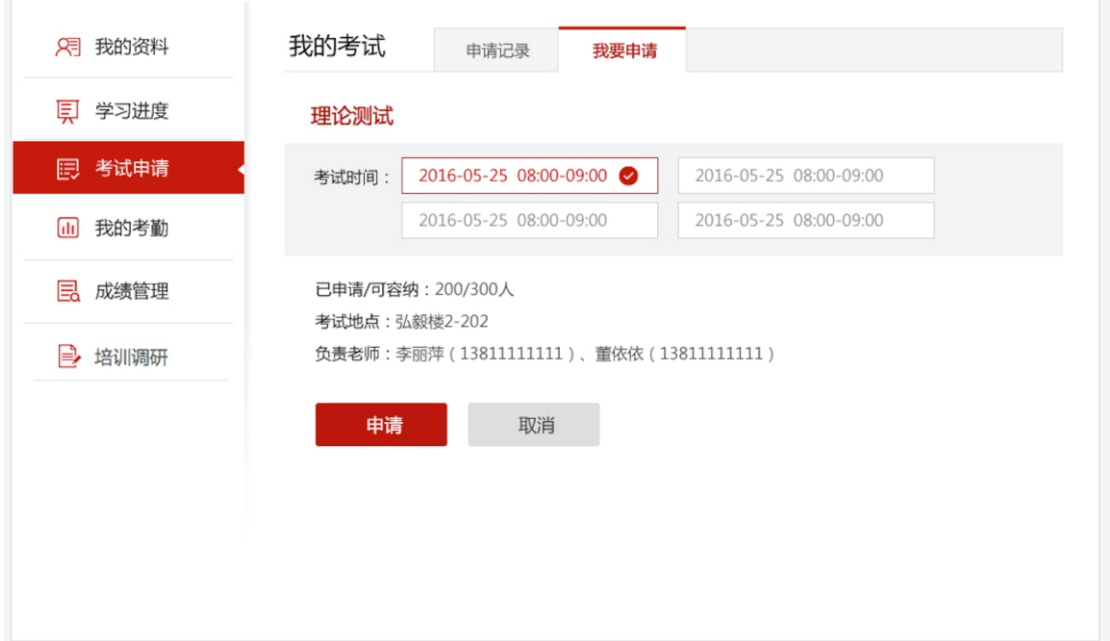

图 2-12-3-1

申请记录:点击申请记录,可以查看考试申请情况以及老师审核情况, 审核通过的学员可按学校规定,参加对应时间举行的集中的理论测试。 考试后成绩会显示在个人中心的成绩管理中。如图 2-12-3-2

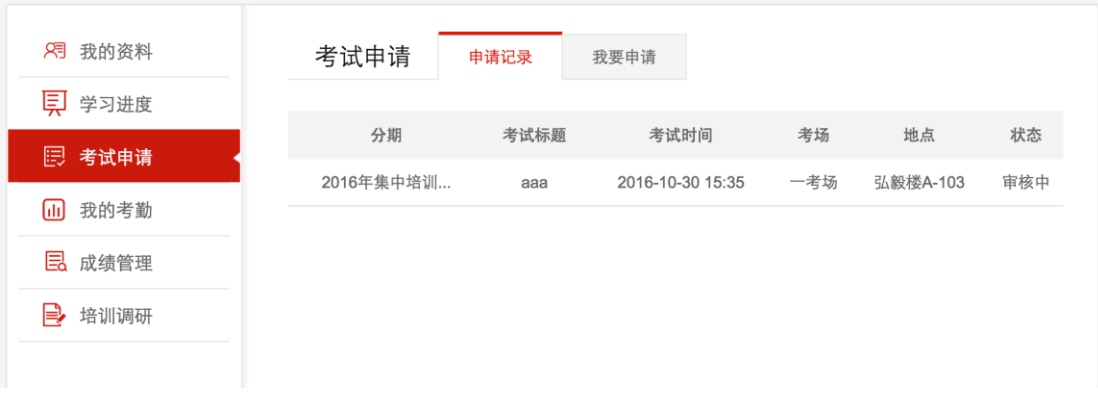

<span id="page-27-0"></span>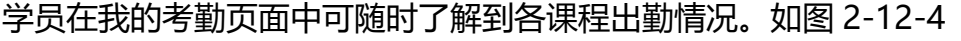

| <b>用 我的资料</b> | 我的考勤 | 考勤记录            |                  |      |
|---------------|------|-----------------|------------------|------|
| ■ 学习进度        |      |                 |                  |      |
| 曰 考试申请        | 课程类型 | 课程名称            | 考勤时间             | 考勤状态 |
| 我的考勤<br>圃     | 理论学习 | 中国共产党章程         | 2016-10-08 15:29 | 已到   |
|               | 理论学习 | 党的组织原则和组织纪律     | 2016-10-08 15:29 | 已到   |
| 12 成绩管理       | 理论学习 | 走近中国共产党         | 2016-10-08 15:29 | 已到   |
| 培训调研          | 课外拓展 | 文本阅读(必修)        |                  | 未参加  |
|               | 课外拓展 | 学习和践行"中国精神"(必修) |                  | 未参加  |
|               | 课外拓展 | 红色观影 (必修)       |                  | 未参加  |
|               | 社会实践 | 社会调研            |                  | 未参加  |
|               | 社会实践 | 参观考察社会服务        |                  | 未参加  |
|               |      |                 |                  |      |

图 2-12-4

## <span id="page-27-1"></span>**2.12.5** 成绩管理

学员在成绩管理页面中可以查看成绩单以及证书。如图 2-12-5-1,2-12-5-2

| ◎ 首页 > 个人中心 > 成绩管理 |             |                       |         |                      |  |
|--------------------|-------------|-----------------------|---------|----------------------|--|
| <b>用 我的资料</b>      | 成绩管理        | 成绩单<br>证书打印           |         |                      |  |
| ■ 学习进度             |             |                       |         |                      |  |
| 曰 考试申请             | 入党前集中培训     |                       |         |                      |  |
| (iii) 我的考勤         | 名:<br>姓     | 董俊                    | 号:<br>学 | 2016091201           |  |
| <b>国 成绩管理</b>      | 学<br>院:     | 计算机与通信工程学院            | 级:<br>班 | 信安1101               |  |
| 2 培训调研             | 期:<br>分     | 2016年集中培训第一期          | 班:<br>分 | 一期三班                 |  |
|                    | 培训时间:       | 2016-07-01 - 2016-11- | 学生身份:   | 本科                   |  |
|                    | 手机号:        | 15811125507           | 箱:<br>邮 | dongjun@iwingchina.c |  |
|                    |             |                       |         |                      |  |
|                    | 课程名称        | 分数分配                  |         | 得分<br>状态             |  |
|                    | 理论学习        | 50                    |         | 41.50<br>完成          |  |
|                    | 课外拓展        | 10                    |         | 完成<br>8.20           |  |
|                    | 社会实践        | 20                    |         | 完成<br>9.00           |  |
|                    | 心得管理        | 10                    |         | 完成<br>8.00           |  |
|                    | 成果展示        | 10                    |         | 完成<br>9.00           |  |
|                    |             |                       |         |                      |  |
|                    | 总成绩: 75.70分 |                       |         |                      |  |
|                    | 成绩一般, 仍需努力。 |                       |         |                      |  |
|                    |             |                       |         |                      |  |
|                    |             |                       |         |                      |  |
|                    |             |                       |         |                      |  |

图 2-12-5-1

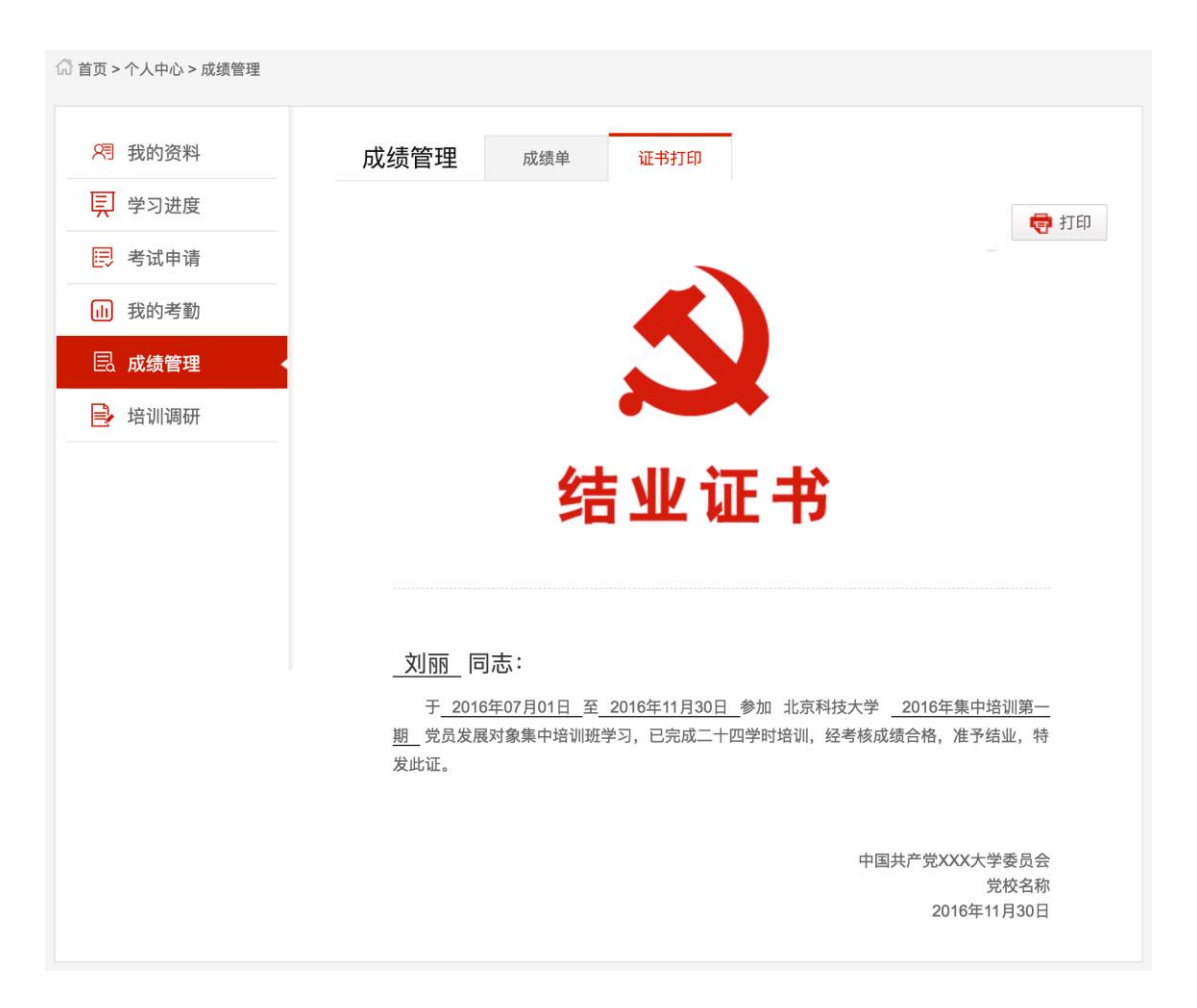

#### 图 2-12-5-2

#### <span id="page-29-0"></span>**2.12.6** 培训调研

老师在后台审核学员可以通过结业后,学员请在培训调研中完成调查报告的 提交。如图 2-12-6

| <b>2</b> 我的资料 |                               | 学生党员发展对象培训班情况调查问卷                                                                                                    |  |         |  |  |
|---------------|-------------------------------|----------------------------------------------------------------------------------------------------|--|---------|--|--|
| 三 学习进度        | 亲爱的同学:                        |                                                                                                    |  |         |  |  |
| 13 考试申请       |                               | 大家好!为了了解我校学生党员发展对象参加培训的情况,我们进行这次抽样调查。此问卷采取匿名方<br>式, 所有数据均用于课题研究。请按照实际情况和真实感受回答问题, 衷心感谢您对本次调查的大力支持!<br>注: 如无特别说明, 请您在合适的选项上或空格内划"√"。 |  |         |  |  |
| [11] 我的考勤     |                               |                                                                                                    |  |         |  |  |
| 12 成绩管理       | 1. 性别?                        |                                                                                                    |  |         |  |  |
| ■→ 培训调研       | $\bigcap$ A. $\overline{x}$   | $\odot$ B. 男                                                                                                    |  |         |  |  |
|               | 2.专业所属学科?                     |                                                                                                    |  |         |  |  |
|               | ○ E. 经管类                      |                                                                                                    |  |         |  |  |
|               | 3.年级?                         |                                                                                                    |  |         |  |  |
|               | ○ E. 硕士研究生    ○ F. 博士研究生      |                                                                                                    |  | ○ D. 大四 |  |  |
|               | 4.对于学生党员发展对象集中培训的不同认识, 你的态度是? |                                                                                                    |  |         |  |  |

图 2-12-6